## **РЕГИСТРАЦИЯ В ЛИЧНОМ КАБИНЕТЕ**

**1.** Для входа в личный кабинет пройдите по ссылке<http://vega.dispsky.ru/> или отсканируйте QR-код.

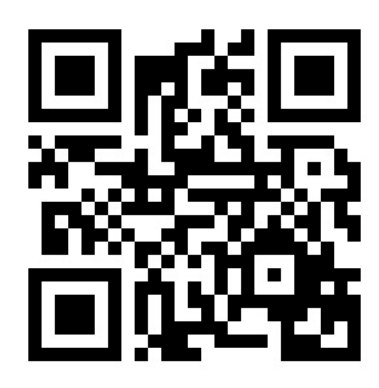

**2.** В появившейся форме выберете раздел **Регистрация**, в соответствующих полях укажите свой номер телефона и придумайте пароль. Нажмите кнопку **Зарегистрироваться.**

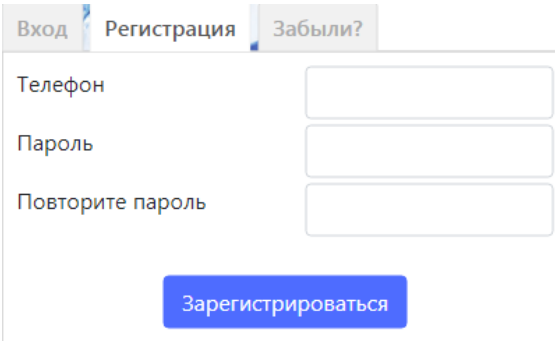

**3**. Дождитесь, пока на телефон придет сообщение с кодом подтверждения. Введите его в соответствующее окно и нажмите кнопку **Отправить**.

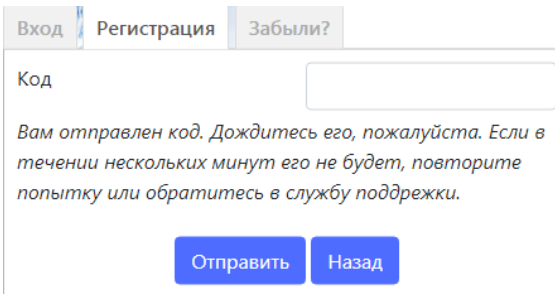

**4.** В личном кабинете вы можете привязать **Карту Лояльности.** Для этого выберете раздел Карты и нажмите кнопку Добавить.

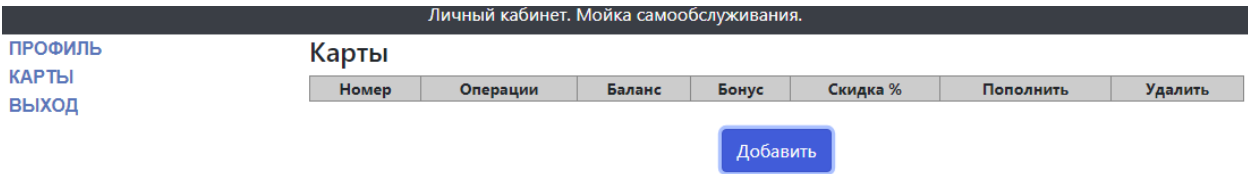

В появившемся окне укажите номер **Карты Лояльности** и нажмите кнопку **Добавить.**

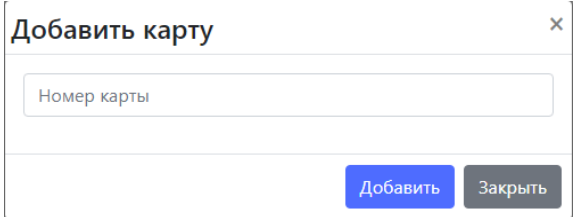

**Теперь вы можете управлять балансом карты и использовать бонусы. Для использования бонусов нажмите на номер карты и выберете необходимое действие. Для пополнения баланса карты безналичным способом нажмите «Пополнить» и проведите операцию пополнения баланса карты.**